## **ASSISTANCE**  CONTACTEZ-NOUS EN QUELQUES CLICS

Repérez et qualifiez le défaut de fonctionnement sur site 1

- Lancer le scan Bluetooth<sup>®</sup> sur site pour visualiser vos points.
- Un picto apparaît avec une anomalie sur un point
- Testez son fonctionnement avec l'onglet «Actions» : allumage, extinction...
- Consultez l'historique des 15 derniers jours pour voir si l'anomalie est récurrente.
- Lancer une demande d'assistance en cliquant sur le bouton casque.

## 2) Envoyer une demande d'assistance en quelques clics

- Le formulaire possède 3 étapes pour une demande rapide et qualifiée
- Etape 1 : Vos coordonnées
	- ➡ Elles sont pré-remplies avec les informations précédemment renseignées mais vous pouvez également les modifier si une autre personne est en charge d'être en contact avec notre service SAV.
	- Vous avez la possibilité de choisir par quel canal nous vous recontacterons.
- Etape 2 : Le message
	- ➡ Une liste d'objets est disponible pour rapidement qualifier la demande.
- Etape 3 : Les pièces jointes
	- ➡ L'historique des 2 dernières années est mis en pièce jointe automatiquement.
	- ➡ Vous pouvez également ajouter des photos du lampadaire (nous vous conseillons de fournir une photo du module solaire avec l'orientation sud en fond pour l'hémisphère nord (et nord pour l'hémisphère sud)).

## BON A SAVOIR :

Vous pouvez également faire une demande d'assistance en hors connexion, via l'accueil.

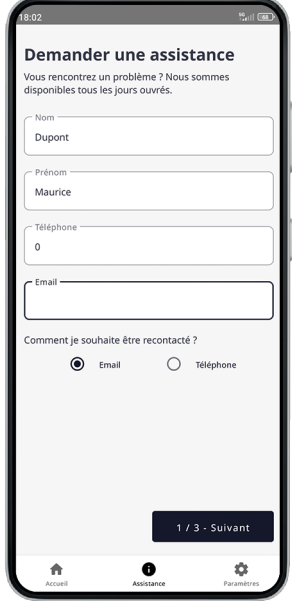

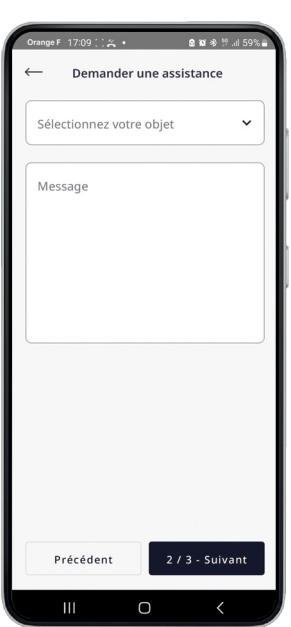

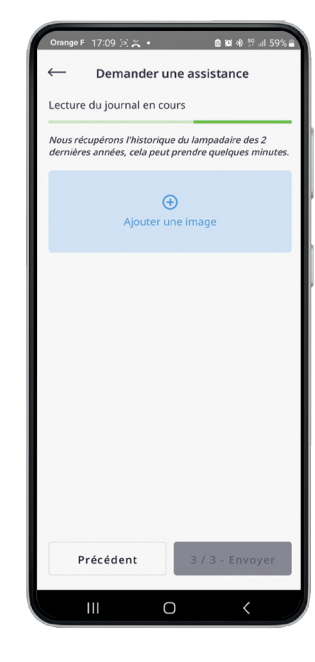

 $\Omega$ 

## 3) Notre service support interne vous recontacte

- Une prise de contact est assurée sous 48h ouvrés.
- Le support vous aidera à dépanner le point lumineux selon le défaut remonté.

La prise en charge est plus rapide et plus efficace grâce à votre demande qualifiée en amont.

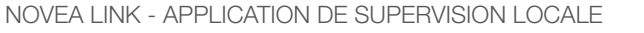

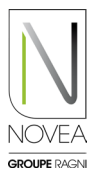